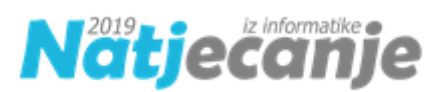

# HODOGRAM NATJECANJA

# za kategorije Digitalne kompetencije i Osnove informatike 7/8

### 1. Korak

Trideset minuta prije početka natjecanja za kategoriju Digitalne kompetencije, odnosno deset minuta za kategoriju Osnove informatike, razmjestite učenike za računala u učionici.

#### 2. Korak

Učenici se prijavljuju u sustav MOOC koristeći web preglednik (preporuka je korištenje preglednika Mozilla Firefox ili Google Chrome) sa svojim AAI@EduHr podacima. Otvaraju kolegij u kojem se održava natjecanje (Digitalne kompetencije 5, Digitalne kompetencije 6 ili Osnove informatike osnovne škole OŠ 7/8).

#### 3. Korak

Učenici čitaju upute koje se nalaze u opisu računalnog testa.

Učitelj čita dodatne upute učenicima:

- dozvoljeno je imati otvoren samo jedan web preglednik
- nije dozvoljeno povećavati i smanjivati prikaz stranice tijekom rješavanja testa
- **nije dozvoljeno osvježavati stranicu**
- nije dozvoljeno otvarati niti koristiti bilo koji drugi program na računalu
- nije dozvoljeno koristiti mobitel, kalkulator, pametni sat ili bilo koju sličnu elektroničku napravu
- ukoliko u testu, unutar nekog zadatka, ima negativnih bodova to je u zadatku navedeno
- pitanja se mogu preskakati
- omogućen je povratak na prethodna pitanja
- u kategoriji Digitalne kompetencije 5 i 6, pitanja i odgovori na pitanja se pojavljuju različitim redoslijedom
- nakon što odgovore na sva pitanja, učenici test predaju klikom na gumb Predaj sve i završi
- nakon predaje računalnog testa bit će vidljivi samo ostvareni bodovi
- nakon prikaza broja bodova za predani test potrebno je pozvati dežurnog učitelja koji će zapisati ostvareni broj bodova
- nakon zatvaranja testa, više nije moguće rješavati test (16:10 za kategoriju Digitalne kompetencije i 17:45 za kategoriju Osnove informatike) i vidjet će se točni odgovori i povratne informacije u pregledu testa

#### 4. Korak

Učitelj učenicima dijeli prazne papire koji će im služiti kao pomoć pri rješavanju zadataka (npr. dva ili tri papira).

#### 5. Korak

Učitelj učenicima daje lozinku za pristup testu (pripaziti na kategoriju u kojoj učenici sudjeluju: Digitalne kompetencije 5, Digitalne kompetencije 6 ili Osnove informatike 7/8.

Lozinke za pristup testu bit će objavljene u Sustavu za natjecanje preko kontrolne ploče sat vremena prije početka natjecanja. Lozinke će biti dostupne samo odgovornim osobama Školskog povjerenstva.

#### 6. Korak

Nakon predaje testa, učitelj treba zapisati broj bodova za svakog učenika. Taj broj bodova odgovorna osoba upisuje preko kontrolne ploče u Sustav za natjecanje.

U slučaju problema s predajom testa, sačekati nekoliko minuta i pokušati ponovo predati test. Ako i tada ne bude moguće predati i završiti test, spremiti datoteku s odgovorima na način opisan u nastavku ovog dokumenta. U popup prozoru odabati **Stay on page** i ne napuštati stranicu.

#### 7. Korak

Učenici točne odgovore i povratne informacije vide nakon zatvaranja testa (u 16.10 ili 17:45) u sustavu MOOC. Za to je potrebno kliknuti poveznicu Pregled nakon osvježavanja stranice.

Ukoliko za to bude potrebe, pregled testa je moguće vidjeti s bilo kojeg drugog računala nakon prijave učenika u MOOC. U slučaju primjedbe na broj bodova, školsko povjerenstvo treba napraviti zapisnik i poslati ga na e-mail Državnog povjerenstva [dp-informatika@azoo.hr](mailto:dp-informatika@azoo.hr) s naznakom kategorije na koju se odnosi najkasnije do 19h.

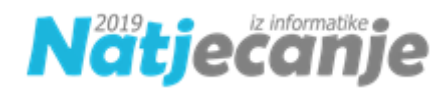

## Digitalne kompetencije 5 i 6

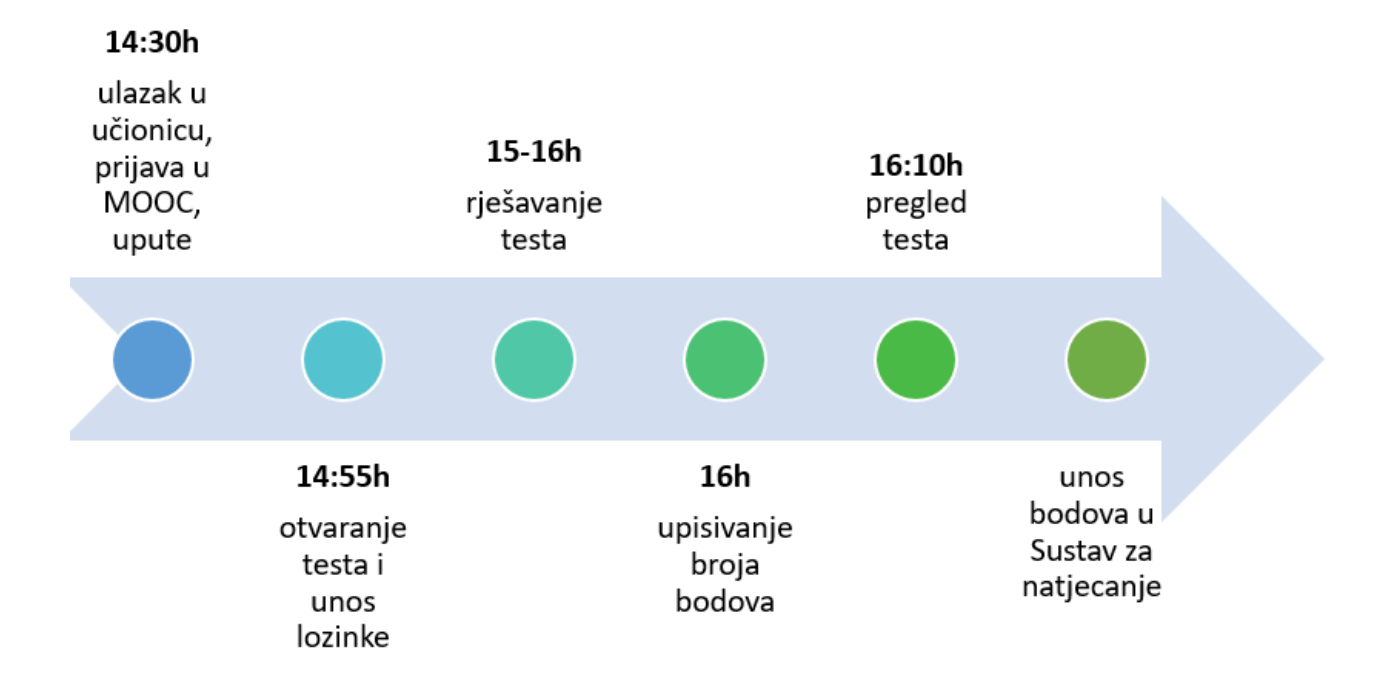

## Osnove informatike 7/8

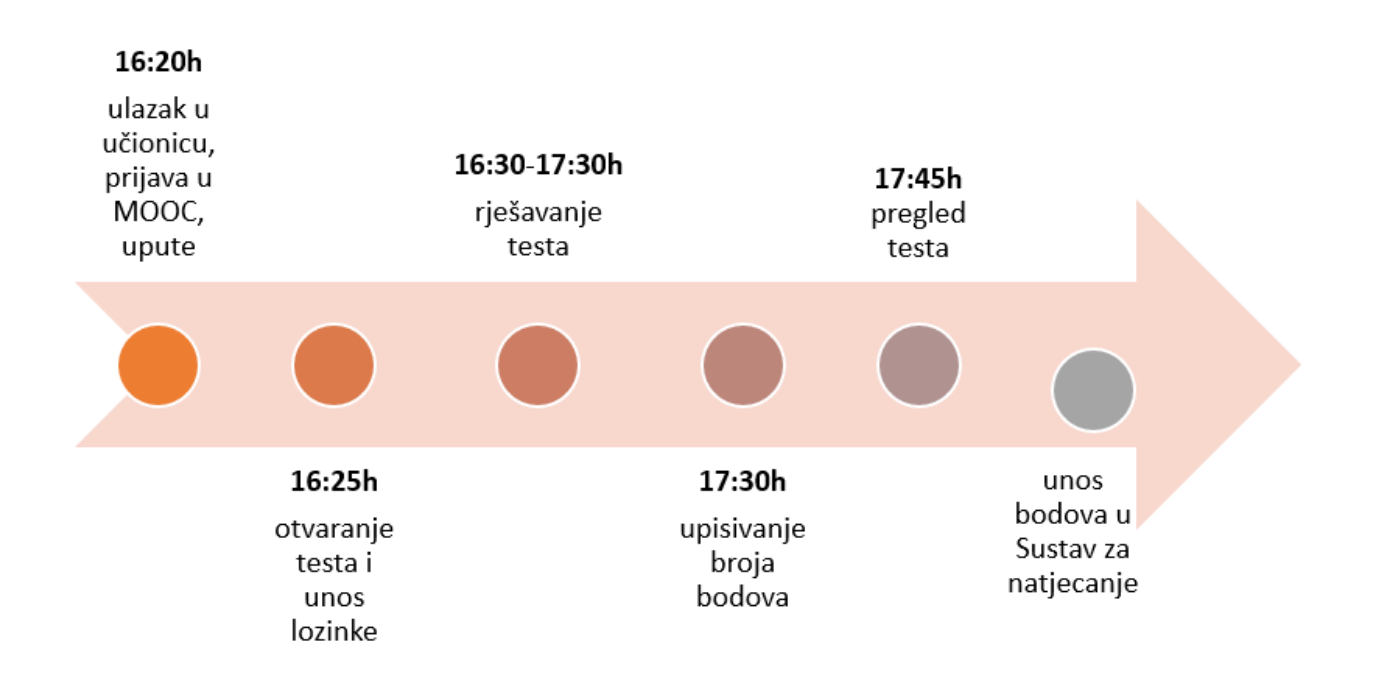

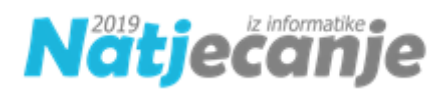

## Upute o načinu postupanja u slučaju problema s vezom na internet ili tehničkih problema s poslužiteljem mooc.carnet.hr

Zbog velikog broja natjecatelja koji će pristupiti sustavu mogu se pojaviti problemi s pristupom stranicama MOOC-a uslijed preopterećenosti sustava. Ovi se problemi mogu očitovati kao privremena nedostupnost stranica ispisivanjem pogreške prilikom pristupa ili kao problem dugotrajnog učitavanja stranica koje završava istekom vremena (eng. timeout). Navedeni problemi se u većini slučajeva rješavaju brzo, čim zahtjevi prema poslužitelju budu niži.

Međutim, ako se problem ne riješi u kratkom roku, natjecatelj neće biti u mogućnosti predati i završiti test. Kako bi se ovo izbjeglo, CARNET MOOC je opremljen dodatkom pod nazivom "Experimental fault-tolerant mode" koji polaznicima omogućava rješavanje ispita unatoč tome što je sustav nedostupan ili postoje problemi s vezom na internet u računalnoj učionici. Ako se tijekom rješavanja testa pojave gore opisani tehnički problemi polaznik to ne bi trebao primijetiti. Ako se nekim slučajem prikaže poruka kao na slici ispod, polaznik nastavlja s rješavanjem testa (bez spremanja datoteke u ovom trenutku):

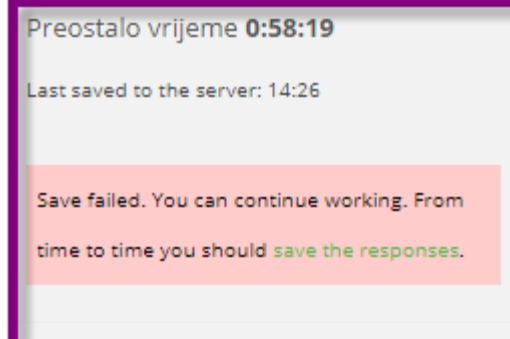

Na kraju odabire gumb "Predaj sve i završi". Nakon odabira gumba, polazniku će se prikazati poruka kao na slici:

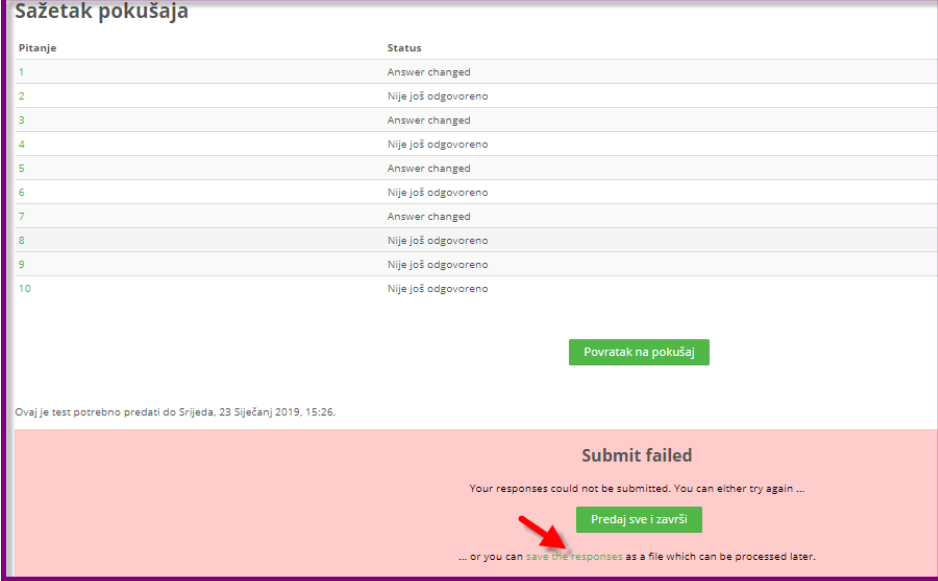

Ova poruka upozorava na to da ispit nije moguće predati na ocjenjivanje, te nudi mogućnost preuzimanja kriptirane datoteke klikom na poveznicu Save the responses.

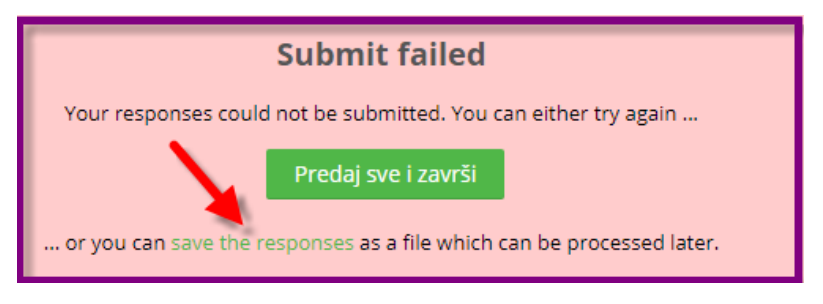

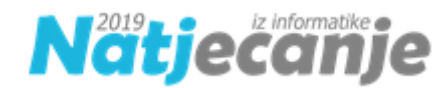

Polaznik će odabirom poveznice na računalo preuzeti riješeni test (download) i sačuvati ga kao kriptiranu datoteku koju nije moguće mijenjati. Nastavnik datoteku može preuzeti koristeći prijenosnu memoriju.

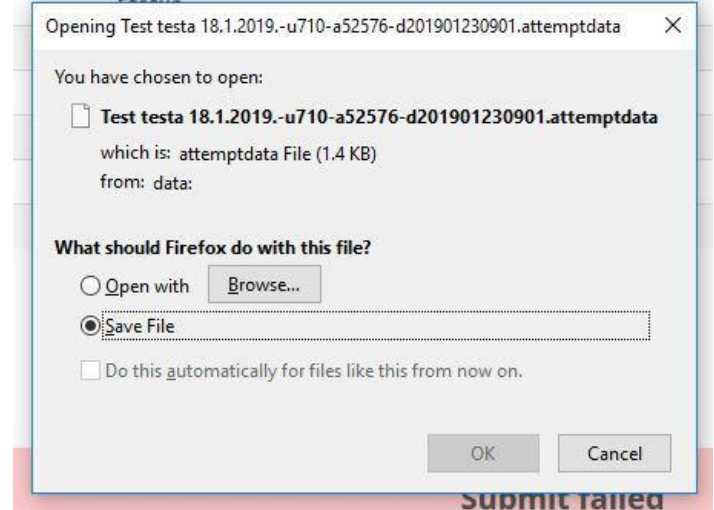

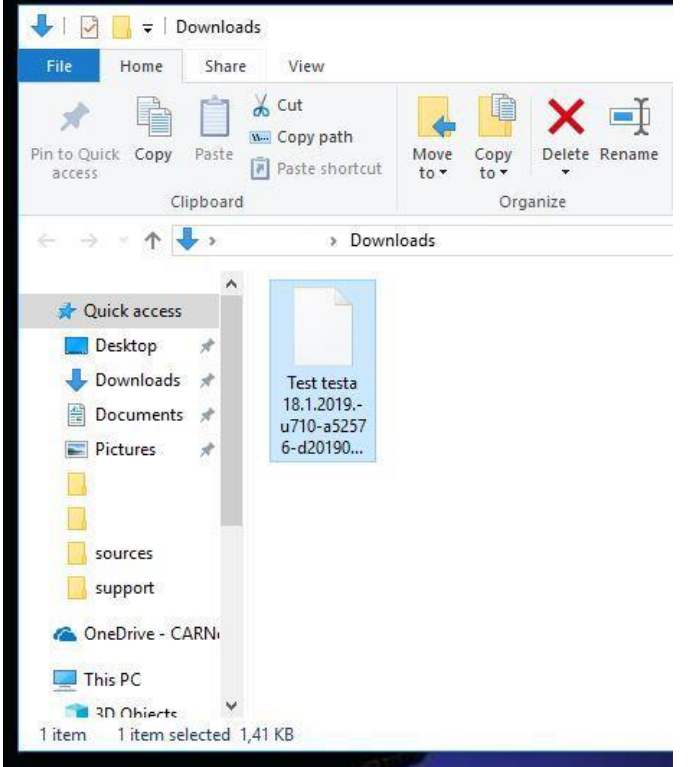

Ako se problem s pristupom sustavu MOOC riješi u kratkom roku, još za vrijeme dok ispit traje, polaznik može i sam pokušati ponovno predati ispit klikom na gumb "Predaj sve i završi".

VAŽNO: kada i ako natjecatelju istekne vrijeme za rješavanje testa, a računalo nema pristup internetu ili poslužitelju, pojavit će pop up prozor s "Leave page" ili "Stay on page". Natjecatelji moraju ostati na stranici kako bi rezultati ostali sačuvani. Ako se u nekom trenutku pojavi veza na internet (a to se dogodi u podešenom vremenskom periodu naknadne predaje) natjecatelj može predati test čime onda neće biti potrebno preuzimanje datoteke.

Ukoliko je problem s pristupom i dalje prisutan, nastavnik treba prikupiti datoteke od svih polaznika kod kojih se problem pojavio, te ih poslati na e-mail Državnog povjerenstva: [dp](mailto:dp-informatika@azoo.hr)[informatika@azoo.hr](mailto:dp-informatika@azoo.hr) s naznakom o kojoj kategoriji natjecanja se radi.

**Učenike upozoriti da do kraja dana ne ulaze u test i ne pokušavaju ga naknadno predati kako ne bi omeli učitavanje datoteke u sustav.**

Krajnji rok za dostavu datoteka za kategoriju **Digitalne kompetencije** je **17:30**, a za kategoriju **Osnove informatike 18:30**. Nužno je pridržavati se ovog vremena jer nakon isteka vremena za naknadnu predaju, neće biti moguće učitati datoteke u sustav i ocijeniti test.